#### Universidad Peruana **Cayetano Heredia**

# Guía para el estudiante **¿CÓMO VEO MIS NOTAS?**

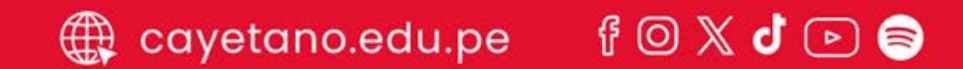

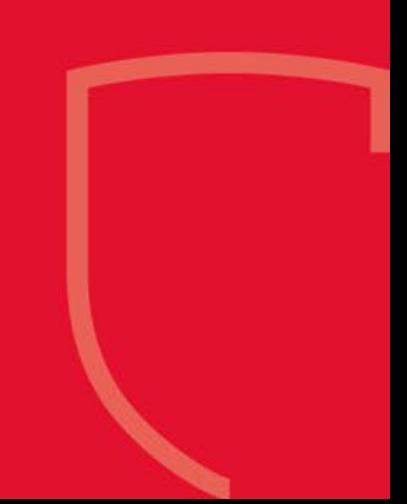

Podrás ver las notas de cada uno de tus cursos a través de:

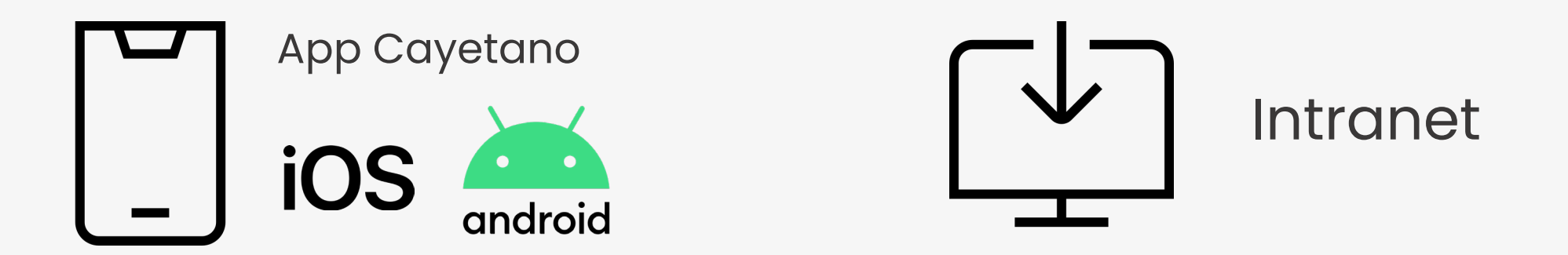

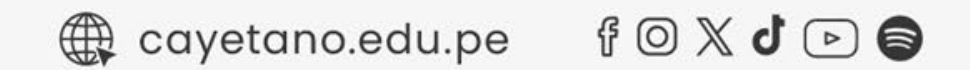

### Vista de notas a través del APP Cayetano IOS y ANDROID

Ingresa a APP, haz clic en LOGIN e ingresa con tus credenciales **1** de INTRANET

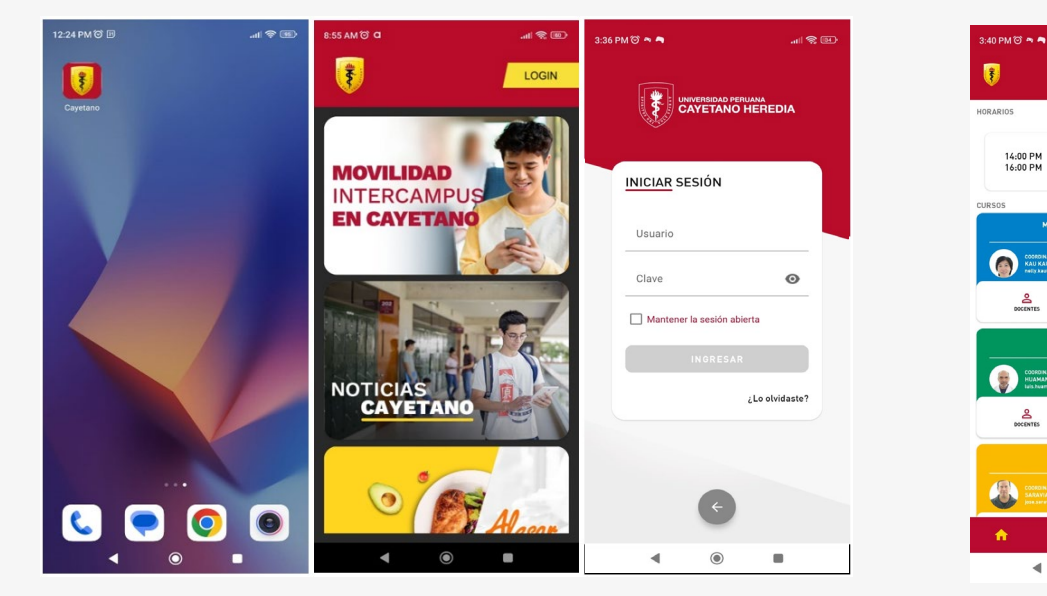

cayetano.edu.pe

∄⊙X d ⊙ ⊜

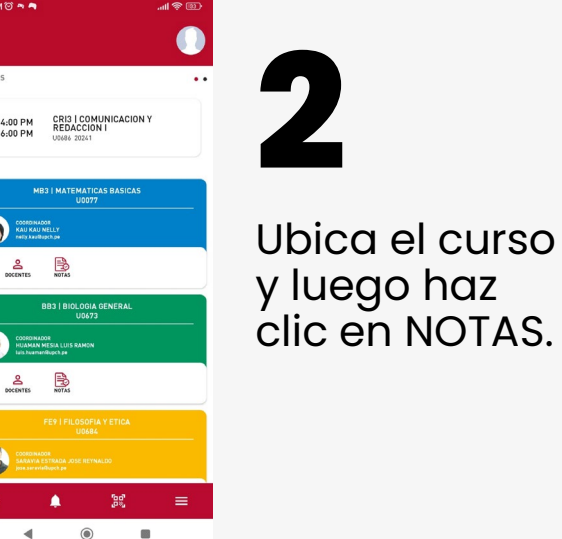

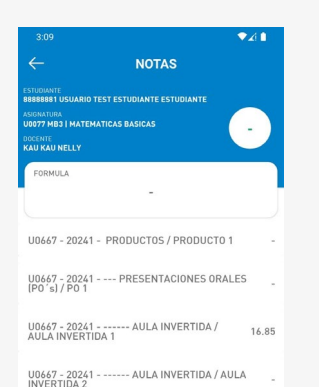

- AULA INVERTIDA / AULA

U0667 - 20241 - --- EXAMEN / EXAMEN PARCIAL

U0667 - 20241 - PRODUCTOS / PRODUCTO 2

 $\bullet$ 

U0667 - 20241<br>INVERTIDA 3

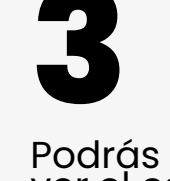

ver el esquema de notas de tu curso y las notas publicadas.

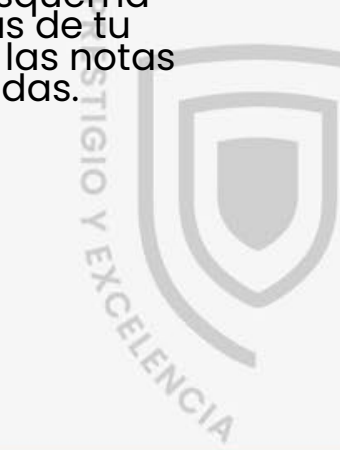

## Vista de notas a través del APP Cayetano Para Intranet

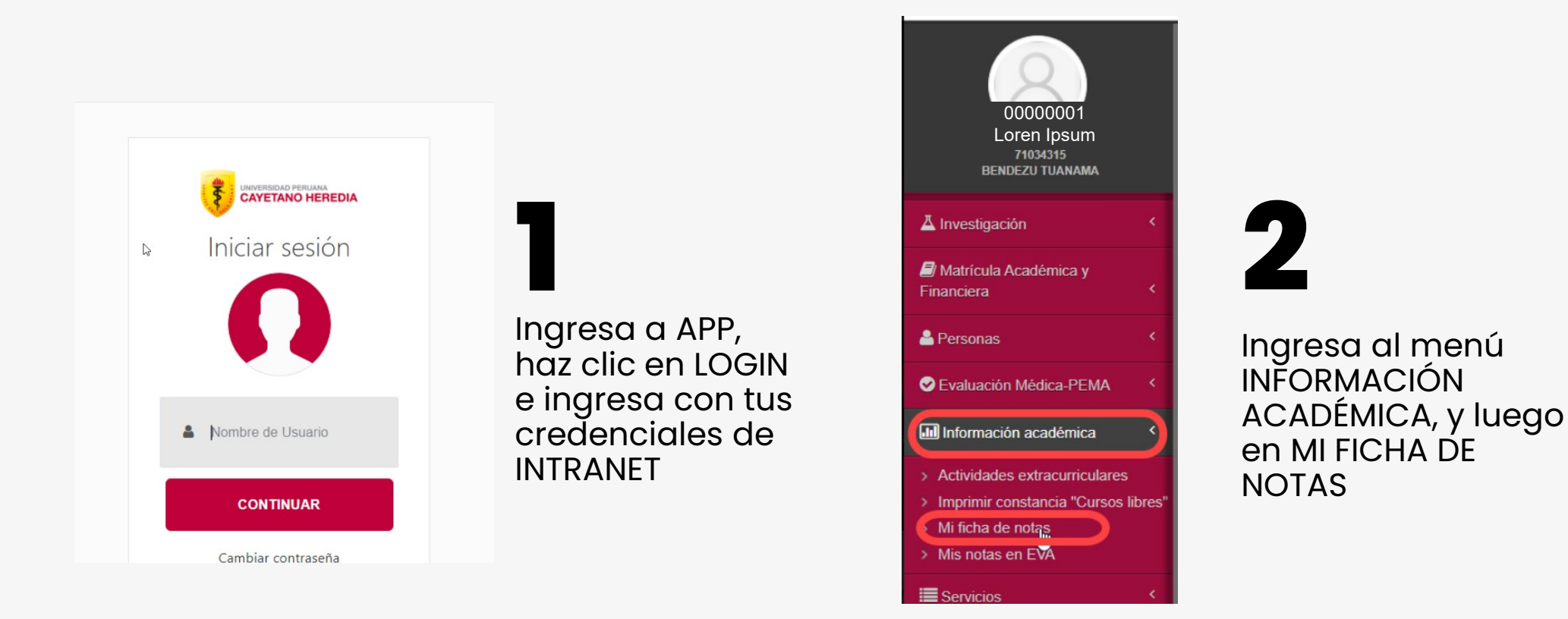

 $\overline{\mathbb{U}}$ 70  $\overline{171}$ cn E  $rac{1}{0}$ ú EAGER 6

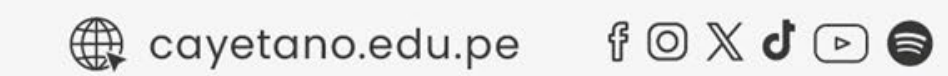

## Vista de notas a través del APP Cayetano

#### Para Intranet

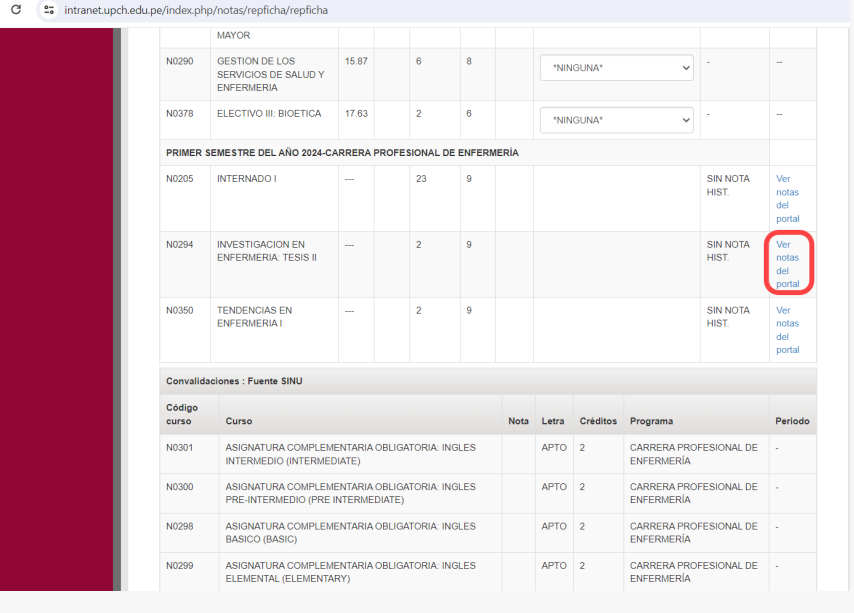

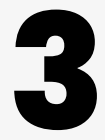

cayetano.edu.pe

Ubica el curso que quieres revisar.<br>Haz clic en la opción VER NOTAS DEL<br>PORTAL.

 $f \circ \mathbb{X}$   $\bullet$   $\circ$ 

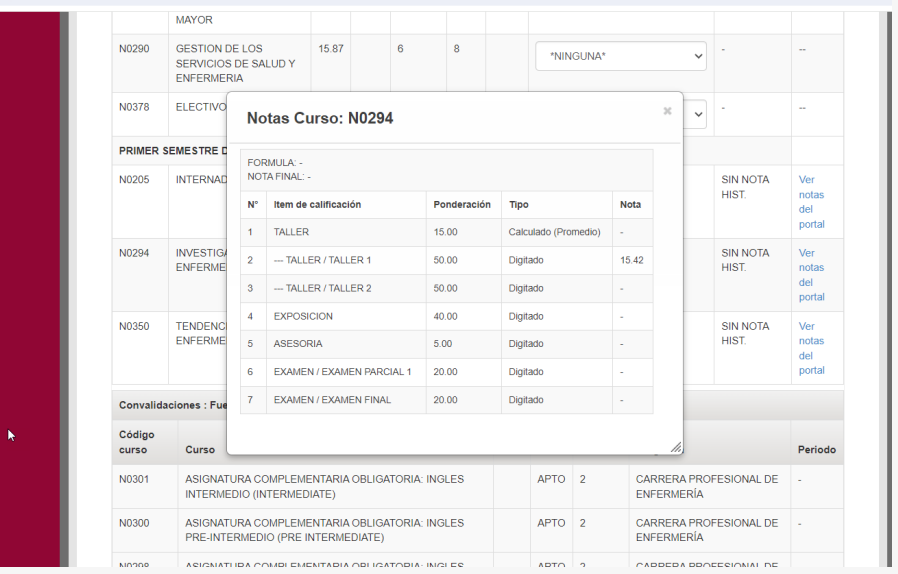

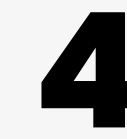

<sup>2</sup>7 intranet.upch.edu.pe/index.php/notas/repficha/repficha

Se mostrará el esquema de notas con las notas existentes hasta la **4** fecha.

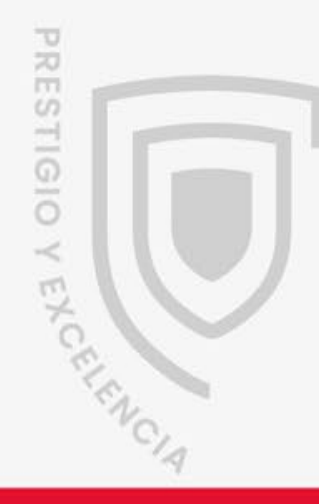

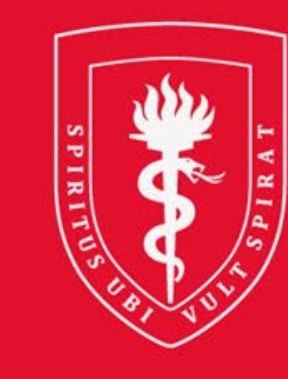

# **UNIVERSIDAD PERUANA<br>CAYETANO HEREDIA**